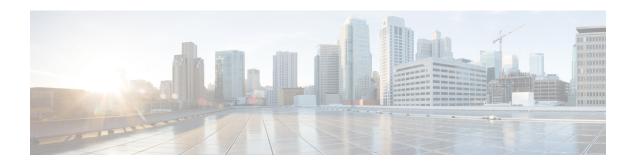

# Configure Queuing and Scheduling

- Queuing and Scheduling, on page 1
- Prerequisites for Queuing and Scheduling, on page 5
- Guidelines and Limitations for Queuing and Scheduling, on page 5
- Configure Queuing and Scheduling, on page 10
- Configure Congestion Management, on page 18
- Apply a Queuing Policy on a System, on page 23
- Verify the Queuing and Scheduling Configuration, on page 23
- Control the QoS Shared Buffer, on page 24
- Manage Dynamic Buffer Sharing, on page 24
- Monitor the QoS Packet Buffer, on page 24
- Configuration Examples for Queuing and Scheduling, on page 26

# **Queuing and Scheduling**

The queuing and scheduling processes provides a robust framework for managing network traffic, ensuring that data flows smoothly and efficiently across the network. Traffic queuing, traffic scheduling, traffic shaping, congestion avoidance, and congestion management services are used to achieve this as mentioned in the following sections.

# **Traffic Queuing**

Traffic queuing involves ordering packets for both input and output data. Devices can support multiple queues to control packet sequencing in different traffic classes. This is crucial for managing how data flows through a network, ensuring that packets are processed in an orderly manner.

# **Traffic Scheduling**

Traffic scheduling is the methodical output of packets at a desired frequency to accomplish a consistent flow of traffic. You can apply traffic scheduling to different traffic classes to weight the traffic by priority.

## **Modifying Class Maps**

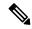

Note

The provided system-defined queuing class maps cannot be modified.

- **Default Behavior**: By default, all network traffic is grouped into a single category called **qos-group 0**. This means that without any specific configuration, all traffic is treated the same way.
- **System-Defined Classes**: These are predefined categories that manage how different types of traffic are handled. They cannot be changed directly.
- · Policy Handling:
  - You can create a type queuing policy which allows you to configure particular que group. For more information see Configure Type Queuing Policies, on page 12.
  - When you assign traffic to a different qos-group using a **Type QoS policy**, you might need to adjust these system-defined policies further to meet specific needs, such as reallocating bandwidth.

For information about configuring policy maps and class maps, see the Using Modular QoS CLI chapter.

# **Traffic Shaping**

Traffic shaping is a technique that is used to control the flow of traffic leaving an interface to ensure it matches the speed of the remote target interface and adheres to contracted policies. This process helps eliminate bottlenecks caused by data-rate mismatches by regulating and smoothing packet flow. Key aspects include:

- Maximum Traffic Rate: Imposes a limit on the traffic rate for each port's egress queue, buffering packets that exceed this threshold to minimize packet loss.
- **Comparison to Traffic Policing**: Traffic shaping buffers packets instead of dropping them, thereby improving TCP traffic behavior.
- **Bandwidth Control**: Allows control over available bandwidth, ensuring traffic conforms to the shaper rates and avoids excess egress traffic for the particular target interface.
- Queue Length Thresholds: Configured using Weighted Random Early Detection (WRED) to manage queue lengths effectively.

# **Congestion Avoidance**

You can use the following methods to proactively avoid traffic congestion on the device:

- Apply WRED to TCP or non-TCP traffic.
- Apply tail drop to TCP or non-TCP traffic.

# **Congestion Management**

Congestion Management uses the following methods to maintain network performance by preventing congestion when queues exceed their thresholds.

- Explicit Congestion Notification
- Approximate Fair Drop
- Weighted Random Early Detection

For information about configuring congestion management, see the Configuring WRED on Egress Queues section.

# **Explicit Congestion Notification**

Explicit Congestion Notification (ECN) is an extension to WRED that marks packets instead of dropping them when the average queue length exceeds a specific threshold value. This helps in signaling congestion to routers and end hosts, prompting them to slow down packet transmission.

# **Approximate Fair Drop**

Approximate Fair Drop (AFD) is an Active Queue Management (AQM) algorithm that acts on long lived large flows (elephant flows) in case of congestion, and does not impact short flows (mice flows).

When congestion occurs, the AFD algorithm maintains the queue occupancy at the configured queue desired value by probabilistically dropping packets from the large flows and not impacting short flows.

ECN can be enabled with AFD on a particular class of traffic to mark the congestion state instead of dropping the packets.

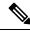

Note

The AFD algorithm is applicable only on the flows that are qualified as elephant flows. Mice flows are protected and are not subject to AFD dropping.

### **AFD User Profiles**

Three user profiles are provided with AFD:

Mesh (Aggressive)

AFD and ETRAP timers are set to be aggressive, so that the queue depth does not grow much and is kept close to the queue-desired value.

• Burst (Default)

AFD and ETRAP timers are neither aggressive nor conservative, so that the queue depth could be observed to be hovering near the queue-desired value.

• Ultra-burst (Conservative)

AFD and ETRAP timers are set to be conservative, so that more bursts are absorbed and fluctuations for queue depth can be observed around the queue-desired value.

These profiles set the ETrap and AFD timers to pre-configured values for different traffic profiles such as, very bursty or not-so bursty traffic. For more configuration flexibility, the ETrap period set by the profile can be overridden by configuring the ETrap age-period with the **hardware qos etrap** command. However, the AFD timer cannot be changed.

The following is an example of configuring the ETrap age-period:

```
switch(config) # hardware qos etrap age-period 50 usec
```

The following are examples of configuring the AFD user profiles:

• Mesh (Aggressive with ETrap age-period: 20 μsec and AFD period: 10 μsec)

```
switch(config) # hardware gos afd profile mesh
```

• Burst (Default with ETrap age-period: 50 μsec and AFD period: 25 μsec)

```
switch(config) # hardware qos afd profile burst
```

• Ultra-burst (Conservative with ETrap age-period: 100 µsec and AFD period: 50 µsec)

```
switch(config)# hardware qos afd profile ultra-burst
```

# **Elephant Flow**

When the number of bytes received in a flow exceeds the number of bytes specified by the ETrap byte-count-threshold, the flow is considered an elephant flow or large flow.

For a flow to continue to be an elephant flow, the configured **bw\_threshold** number of bytes has to be received in the configured timer period. Otherwise, the flow is evicted from the ETrap hash table.

The ingress rate of every elephant flow is calculated and forwarded to egress for the AFD algorithm to consume.

## **Elephant Trap**

The Elephant Trap (ETrap) identifies and hashes flows and forwards the arrival rate per flow to AFD for drop probability computation. It helps in distinguishing between large and short flows, ensuring that only large flows are subject to AFD dropping.

#### **ETrap Parameters**

ETrap has the following parameters that can be configured:

## • Byte-count

Byte-count Is used to identify elephant flows. When number of bytes received in a flow exceeds the number of bytes specified by the byte-count-threshold, the flow is considered an elephant flow. (Default byte-count is  $\sim 1$  MB.)

### Age-period and Bandwidth-threshold

Age-period and Bandwidth-threshold are used together to track the activeness of an elephant flow.

When the average bandwidth during the age-period time is lower than the configured bandwidth-threshold, an elephant flow is considered inactive and is timed-out and removed from the elephant flow table. (Default age-period is 50 µsec. Default bandwidth-threshold is 500 bytes.

## Example:

```
switch (config)# hardware qos etrap age-period 50 usec
switch (config)# hardware qos etrap bandwidth-threshold 500 bytes
switch (config)# hardware qos etrap byte-count 1048555
```

# **Weighted Random Early Detection**

Weighted Random Early Detection is another AQM algorithm that computes a random drop probability and drops packets indiscriminately across all flows in a traffic class. It cannot be used simultaneously with AFD, as both serve similar purposes but with different methodologies.

# **Comparison of WRED and AFD**

| Feature                                 | WRED                                                                                                    | AFD                                                                                                    |
|-----------------------------------------|----------------------------------------------------------------------------------------------------|----------------------------------------------------------------------------------------------------|
| Algorithm Type                          | Active Queue Management                                                                                               | Active Queue Management                                                                                                    |
| Drop Mechanism/Congestion<br>Management | Computes a random drop<br>probability and drops packets<br>indiscriminately across all flows in<br>a class of traffic | Computes drop probability based on the arrival rate of incoming flows, compares it with the computed fair rate, and drops packets from large flows without impacting short flows |
| Priority Handling                       | Considers packet priority (CoS, DSCP/traffic class, or IP precedence value) to maintain higher-priority flows         | Focuses on fairness by<br>distinguishing between long-lived<br>elephant flows and short-lived mice<br>flows, exempting mice flows from<br>dropping                               |

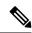

Note

AFD and WRED cannot be applied at the same time. Only one can be used in a system.

# **Prerequisites for Queuing and Scheduling**

Queuing and scheduling have the following prerequisites:

- You must be familiar with using modular QoS CLI.
- You must be logged on to the device.

# **Guidelines and Limitations for Queuing and Scheduling**

Queuing and scheduling have the following configuration guidelines and limitations:

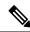

Note

For scale information, see the release-specific Cisco Nexus 9000 Series NX-OS Verified Scalability Guide.

# Configuration and Port Limitations for Queuing and Scheduling

• Ports Limitations

- Changes are disruptive. The traffic passing through ports of the specified port type experiences a brief period of traffic loss. All ports of the specified type are affected.
- Performance can be impacted. If one or more ports of the specified type do not have a queuing policy applied that defines the behavior for the new queue, the traffic mapping to that queue can experience performance degradation.
- WRED is not supported on ALE enabled device front panel 40G uplink ports. When WRED is configured for the system level, the setting is ignored and no error message is displayed. When WRED is configured at the port level, the setting is rejected and an error message displays.

# • Configuration Limitations

- The **show** commands with the **internal** keyword are not supported.
- The device supports a system-level queuing policy, so all ports in the system are impacted when you configure the queuing policy.
- A **type queuing policy** can be attached to the system or to individual interfaces for input or output traffic.
- When configuring priority for one class map queue (SPQ), configure the priority for QoS Group 3. When configuring priority for more than one class map queue, configure the priority on the higher numbered QoS groups. In addition, the QoS groups must be next to each other. For example, if you want to have two SPQs, you have to configure the priority on QoS Group 3 and on QoS Group 2.
- If granted buffer is not carved out using a custom input queuing policy for a specified group, only global shared buffers are used.

### **Switch Limitations for Queuing and Scheduling**

- About queue limits for 100G enabled devices (such as the Cisco Nexus 9300 platform switch with the N9K-M4PC-CFP2 GEM):
  - The maximum dynamic queue-limit alpha value can be greater that 8. However 8 is the maximum alpha value supported. If you configure the alpha value to a value greater than 8, it is overridden and set to the maximum.

No message is issued when the alpha value is overridden.

• The static queue-limit has a maximum of 20,000 cells. Any value specified greater than the maximum 20,000 cell limit is overridden by the 20,000 cell limit.

No message is issued when the cell limit is overridden.

• 100G enabled devices (such as the Cisco Nexus 9300 Series switch with the N9K-M4PC-CFP2 GEM), the WRED threshold has a maximum of 20,000 cells. Any value specified greater than the maximum 20,000 cell limit is overridden by the 20,000 cell limit.

No message is issued when the cell limit is overridden.

• Assigning a high alpha value on a Cisco Nexus 9200 platform switch uses more than the expected 50% of the available buffer space.

Assigning a lower alpha value (7 or less) assures the usage of the expected 50% of the available buffer space.

- For Cisco Nexus 9200 platform switches, when a static limit is configured on a queue, both the static limit and the dynamic limit are calculated using the dynamic threshold (alpha value).
- Maximum queue occupancy for Leaf Spine Engine (LSE) enabled switches is limited to 64K cells (~13MB).
- For the following Cisco Nexus series switches and line cards, the lowest value that the egress shaper can manage, per queue, is 100 Mbps:
  - Cisco Nexus 9200 platform switches
  - Cisco Nexus 9300-EX/FX/FX2/GX platform switches
  - Cisco Nexus 9700-EX/FX line cards
- The queue-limit configuration is applicable only in ingress queuing policy on Cisco Nexus 9500 switches with 9600-R/RX line cards.
- The **bandwidth percent** configuration is applicable only in egress queuing policy on Cisco Nexus 9500 switches with 9600-R/RX line cards. Ensure that the ingress queue-limit is configured before configuring the bandwidth percent command.
- For Cisco Nexus 9300-EX Series switches, a queue is allocated a minimum bandwidth of 5%, regardless of whether a lower bandwidth is configured. In contrast, for Cisco Nexus 9300-FX Series and subsequent series switches, the minimum bandwidth allocated to a queue is 1%.

### Feature Limitations for Queuing and Scheduling

- Traffic Shaping
  - Traffic shaping can increase the latency of packets due to queuing because it falls back to store-and-forward mode when packets are queued.
  - Traffic shaping is not supported on the Cisco Nexus 9300 ALE 40G ports. For more information
    on ALE 40G uplink ports, see the Limitations for ALE 40G Uplink Ports on the Cisco Nexus 9000
    Series Switches.
  - Configuring traffic shaping for a queue is independent of priority or bandwidth in the same policy map.
  - The system queuing policy is applied to both internal and front panel ports. When traffic shaping is enabled on the system queuing policy, traffic shaping is also applied to the internal ports. As a best practice, do not enable traffic shaping on the system queuing policy.
  - The lowest value that the egress shaper can manage, per queue, is 100 Mbps on Cisco Nexus 9200 series, 9300-EX/FX/FX2/GX, and 9700-EX/FX switches.

#### • FEX

- FEX supports
  - System inputs (ingress) level queuing for HIF to NIF traffic.
  - The system outputs (egress) level queuing for NIF to HIF traffic and HIF to HIF traffic.
- When the switch supported system queuing policy is configured, the FEX uses the default policy.

- The FEX QoS system level queuing policy does not support the following features.
  - WRED
  - Queue-limit
  - Traffic Shaping
  - Policing features
  - Multiple priority levels.

#### AFD

- Approximate Fair Drop is not supported on the Cisco Nexus 9508 switch (NX-OS 7.0(3)F3(3)).
- AFD and WRED cannot be applied at the same time. Only one can be used in a system.
- If an AFD policy has already been applied in system QoS and you are configuring two unique AFD queuing policies, you must apply each unique AFD policy on ports on the same slice.

The following is an example of the system error if you do not create and apply a unique AFD policy on the same slice:

```
Eth1/50
          1a006200 1
                                   255 196
                                                                 0
                       Ω
                             40
                                              -1
                                                     1
                                                           Ω
                                                                      <<<sli>ce 1
   Eth1/51 1a006400 1
                                 32
                                      255
                                           200
                                                              32
                            0
                                                  -1
                                                        0
                                                                    56 <<<slice
   Eth1/52 1a006600 1
                                       255
                            0
                                 64
                                            2.04
                                                   -1
                                                        1
                                                              2.4
                                                                    48
                                                                         <<<sli>ce
   Eth1/53 1a006800 1
                            0
                                 20
                                       255
                                           208
                                                 -1
                                                        0
                                                              20 40 <<<slice
switch(config) # interface ethernet 1/50
    switch(config-if)# service-policy type queuing output LM-out-40G
    switch(config)# interface ethernet 1/51
    switch(config-if) #service-policy type queuing output LM-out-100G
    switch(config) # interface ethernet 1/52
    \verb|switch(config-if)#| service-policy type queuing output LM-out-100G| \\
   Unable to perform the action due to incompatibility: Module 1 returned status
 "Max profiles reached for unique values of queue management parameters (alpha,
beta, max-threshold) in AFD config"
```

• If no AFD policy has already been applied in system QoS, then you can configure the same AFD policy on ports on a different slice, or configure different AFD policies on ports in the same slice.

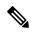

Note

You cannot configure an AFD queuing in the System QoS later.

The following is an example of the system error when AFD queuing is already configured in the system:

```
interface Ethernet1/50
    service-policy type queuing output LM-out-40G
interface Ethernet1/51
    service-policy type queuing output LM-out-40G
interface Ethernet1/52
    service-policy type queuing output LM-out-100G
interface Ethernet1/53
    service-policy type queuing output LM-out-100G
interface Ethernet1/54
    service-policy type queuing output LM-out-100G
```

(config-sys-qos)# service-policy type queuing output LM-out
 Unable to perform the action due to incompatibility: Module 1 returned status
"Max profiles reached for unique values of queue management parameters (alpha,
beta, max-threshold) in AFD config"

### **Order of Resolution**

The following describes the order of resolution for the pause buffer configuration and the queue-limit for a priority-group.

• Pause Buffer Configuration

The pause buffer configuration is resolved in the following order:

- Interfaces ingress queuing policy (if applied, and pause buffer configuration is specified for that class).
- Systems ingress queuing policy (if applied, and pause buffer configuration is specified for that class).
- System network-QoS policy (if applied, and pause buffer configuration is specified for that class).
- Default values with regard to the speed of the port.
- Queue-limit for Priority-Group

The queue-limit for a priority-group is resolved in the following order:

- Interfaces ingress queuing policy (if applied, and queue-limit configuration is specified for that class).
- Systems ingress queuing policy (if applied, and queue-limit configuration is specified for that class).
- The hardware qos ing-pg-share configuration provided value.
- System default value.

## **Ingress Queuing**

The following are notes about ingress queuing:

- The default systems ingress queuing policy does not exist.
- The ingress queuing policy is used to override the specified pause buffer configuration.
- When downgrading to an earlier release of Cisco Nexus 9000 NX-OS, all ingress queuing configurations have to be removed.
- The ingress queuing feature is supported only on platforms where priority flow control is supported.
- Ingress queuing is not supported on devices with 100G ports.
- The ingress queuing policy is supported only at the system level (and not at the interface level) for Cisco Nexus 9508 switches with the Cisco Nexus 9732C-EX line card and Cisco Nexus 93108TC-EX and 93180YC-EX switches.

- The Cisco Nexus 9636C-R and 9636Q-R line cards and the Cisco Nexus 9508-FM-R fabric module (in a Cisco Nexus 9508 switch) support ingress queuing.
- The Cisco Nexus 9500 switches with 9600-R/RX line cards support only burst-mode to use the big-buffer provided by hardware.

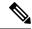

Note

The recommendation is to use the same port speeds at ingress and egress side.

## **Queuing Policy and Egress Queue Mapping**

On Cisco Nexus 9500 switches with 9600-R, R2, RX line cards, the queuing policy and egress queue mapping differ from CloudScale switches. The queuing policies are mapped in reverse order.

## R Series Example:

- Queuing Policy  $7 \rightarrow$  Egress Queue 0,
- Queuing Policy 6 → Egress Queue 1, and so on

## Supported Platform and Release for Queuing and Scheduling

| Supported Release | Supported Platform                                         | Limitation                                                                                                    |
|-------------------|------------------------------------------------------------|----------------------------------------------------------------------------------------------------|
| 9.3(3) and later  | Cisco Nexus 9300-FX/FX2/GX<br>Series switches              |                                                                                                    |
| 9.3(5) and later  | Cisco Nexus 9300-FX3 Series switches                       |                                                                                                    |
| 10.1(2) and later | N9K-X9624D-R2 and<br>N9K-C9508-FM-R2 platform<br>switches. | For R2, though different priority levels can be set through CLI, only priority level 1 is supported in queuing policy. |

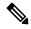

Note

- AFD, WRED is not supported on the Cisco Nexus 9508 switch (NX-OS 7.0(3)F3(3)).
- PVLANs do not provide support for PVLAN QoS.

# **Configure Queuing and Scheduling**

Queuing and scheduling are configured by creating policy maps of type queuing that you apply to an egress interface. You cannot modify system-defined class maps, which are used in policy maps to define the classes of traffic to which you want to apply policies.

The system-defined policy map, default-out-policy, is attached to all ports to which you do not apply a queuing policy map. The default policy maps cannot be configured.

You can perform the following Queuing and Scheduling configurations:

# • Type Queuing Policies

• Type queuing policies for egress are used for scheduling and buffering the traffic of a specific system class. A type queuing policy is identified by its QoS group and can be attached to the system or to individual interfaces for input or output traffic.

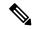

Note

The ingress queuing policy is used to configure pause buffer thresholds. For more details, see the Priority Flow Control section.

### Congestion Avoidance

- Tail drop configuration: You can configure tail drop on egress queues by setting thresholds. The device drops any packets that exceed the thresholds. You can specify a threshold based on the queue size or buffer memory that is used by the queue.
- WRED configuration: You can configure WRED on egress queues to set minimum and maximum
  packet drop thresholds. The frequency of dropped packets increases as the queue size exceeds the
  minimum threshold. When the maximum threshold is exceeded, all packets for the queue are dropped.
- **AFD configuration**: AFD can be configured for an egress queuing policy.

#### Congestion Management

- Bandwidth and bandwidth remaining configuration: You can configure the bandwidth and bandwidth remaining on the ingress and egress queue to allocate a minimum percentage of the interface bandwidth to a queue.
- **Priority configuration**: If you do not specify the priority, the system-defined egress priority queue(pq) queues behave as normal queues.
  - You can configure only one level of priority on an egress priority queue. Use the system-defined priority queue class for the type of module to which you want to apply the policy map.
  - For the nonpriority queues, you can configure how much of the remaining bandwidth to assign
    to each queue. By default, the device evenly distributes the remaining bandwidth among the
    nonpriority queues.

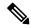

Note

- When a priority queue is configured, the other queues can only use the remaining bandwidth in the same policy map.
- When configuring priority for one class map queue (SPQ), you must configure the priority for QoS Group 3. When configuring priority for more than one class map queue, you must configure the priority on the higher numbered QoS groups. In addition, the QoS groups must be next to each other. For example, if you want to have two SPQs, you have to configure the priority on QoS Group 3 and on QoS Group 2.
- Traffic shaping configuration: You can configure traffic shaping on an egress queue to impose a minimum and maximum rate on it.

# **Configure Type Queuing Policies**

Follow these steps to configure type queuing policies.

#### **Procedure**

**Step 1** Run the **policy-map type queuing** *policy-name* command in global configuration mode, to create a named object that represents a set of policies that are to be applied to a set of traffic classes.

## Example:

```
switch# configure terminal
switch(config)# policy-map type queuing shape_queues
switch(config-pmap-que)#
```

Policy-map names can contain alphabetic, hyphen, or underscore characters, are case sensitive, and can be up to 40 characters.

**Step 2** Run the **class type queuing** *class-name* command to associate a class map with the policy map, and enter the specified system class configuration mode.

## **Example:**

```
switch(config-pmap-que)# class type queuing c-out-q-default
switch(config-pmap-c-que)#
```

**Step 3** Run the **priority** command to specify that traffic in this class is mapped to a strict-priority queue.

#### Example:

```
switch(config-pmap-c-que)# priority
```

Run the **no priority** command to remove the strict priority queuing from the traffic in this class.

Step 4 Run the shape min Target-bit-rate [ kbps | mbps | gbps | mbps | pps] max Target-bit-rate [ kbps | mbps | gbps | mbps | pps] command to specify the maximum and minimum shape size for the queue.

#### Example:

```
switch(config-pmap-c-que) # shape min 100 mbps max 150 mbps
```

Step 5 Run the **bandwidth percent** *percentage* command to assign a minimum rate of the interface bandwidth to an output queue as the percentage of the underlying interface link rate.

#### Example:

```
\verb|switch(config-pmap-c-que)| \# \ bandwidth \ percent \ 25
```

The class receives the assigned percentage of interface bandwidth if there are no strict-priority queues. If there are strict-priority queues, however, the strict-priority queues receive their share of the bandwidth first. The remaining bandwidth is shared in a weighted manner among the class configured with a bandwidth percent. For example, if strict-priority queues take 90 percent of the bandwidth, and you configure 75 percent for a class, the class receives 75 percent of the remaining 10 percent of the bandwidth.

#### Note

Before you can successfully allocate bandwidth to the class, you must first reduce the default bandwidth configuration on class-default and class-fcoe.

Run the **no bandwidth percent** percentage command to remove the bandwidth specification from this class.

**Step 6** (Optional) Run the **priority level** command to specify the strict-priority levels for the Cisco Nexus 9000 Series switches.

### **Example:**

switch(config-pmap-c-que) # priority level 3

Range: 1 to 7.

**Step 7** (Optional) Run the **queue-limit** *queue size* [**dynamic** *dynamic threshold*] command to specify the static or dynamic shared limit available to the queue for Cisco Nexus 9000 Series switches.

#### **Example:**

switch(config-pmap-c-que)# queue-limit 1000 mbytes

• The static queue limit defines the fixed size to which the queue can grow.

#### Note

The minimum queue size must be at least 50 kilobytes.

• The **dynamic** queue limit allows the queue's threshold size to be decided depending on the number of free cells available, in terms of the alpha value.

#### Note

• Cisco Nexus 9200 Series switches only support a class level dynamic threshold configuration with respect to the alpha value. This means that all ports in a class share the same alpha value.

# **Configure Congestion Avoidance**

You can configure congestion avoidance with tail drop or WRED features. Both features can be used in egress policy maps.

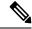

Note

WRED and tail drop cannot be configured in the same class.

# **Configure Tail Drop on Egress Queues**

Follow these steps to configure tail drop on egress queues

#### **Procedure**

**Step 1** Run the **hardware qos q-noise percent** *value* command in global configuration mode, to tune the random noise parameter.

## **Example:**

switch# configure terminal
switch(config)# hardware qos q-noise percent 30

Default: 20 percent.

This command is supported for Cisco Nexus 9200 and 9300-EX Series switches beginning with Cisco NX-OS Release 7.0(3)I4(4).

Run the **policy-map** [**type queuing**] [**match-first**] [*policy-map-name*] command to configures the policy map of type queuing and then enters policy-map mode for the policy-map name you specify.

# **Example:**

```
switch(config)# policy-map type queuing shape_queues
switch(config-pmap-que)#
```

Policy-map names can contain alphabetic, hyphen, or underscore characters, are case sensitive, and can be up to 40 characters.

**Step 3** Run the **class type queuing** *class-name* command to configure the class map of type queuing and then enter policy-map class queuing mode.

# **Example:**

```
switch(config-pmap-que)# class type queuing c-out-q1
switch(config-pmap-c-que)#
```

Class queuing names are listed in the previous System-Defined Type queuing Class Maps table.

Step 4 Run the queue-limit {queue-size [bytes | kbytes | mbytes] | dynamic value} command to assign a tail drop threshold based on the queue size.

### **Example:**

```
switch(config-pmap-c-que) # queue-limit 1000 mbytes
```

Queue size is in bytes, kilobytes, megabytes or allows the queue's threshold size to be determined dynamically depending on the number of free cells available. The device drops packets that exceed the specified threshold.

The valid values for byte-based queue size: 1 to 83886080.

The valid values for dynamic queue size: 0 to 10 as specified in the following table:

| Value of alpha | Network Forwarding Engine (NFE) enabled switches |                                                    | Leaf Spine Engine (LSE) enabled switches |                 |            |  |  |  |
|----------------|--------------------------------------------------|----------------------------------------------------|------------------------------------------|-----------------|------------|--|--|--|
|                | Definition                                       | Max % per queue                                    | Definition                               | Max % per queue | ASIC value |  |  |  |
| 0              | 1/128 ~0.8%                                      |                                                    | 1/8                                      | ~11%            | 0          |  |  |  |
| 1              | 1/64                                             | ~1.5%                                              | 1/4                                      | ~20%            | 1          |  |  |  |
| 2              | 1/32                                             | ~3%                                                | 1/2 ~33%<br>3/4 ~42%                     |                 | 3          |  |  |  |
| 3              | 1/16                                             | ~6%                                                |                                          |                 | 5          |  |  |  |
| 4              | 1/8                                              | 1/8     ~11%     1 1/8       1/4     20%     1 3/4 |                                          | ~53%            | 8          |  |  |  |
| 5              | 1/4                                              |                                                    |                                          | ~64%            | 14         |  |  |  |
| 6              | 1/2 ~33% 1 50% 2 ~66%                            |                                                    | 3                                        | ~75%            | 16         |  |  |  |
| 7              |                                                  |                                                    | 5                                        | ~83%            | 18         |  |  |  |
| 8              |                                                  |                                                    | 8                                        | ~89%            | 21         |  |  |  |

| Value of alpha | enabled switches |      | Leaf Spine Engine (LSE) enabled switches |       |            |  |  |
|----------------|------------------|------|------------------------------------------|-------|------------|--|--|
|                |                  |      | tion Max % per queue Definition          |       | ASIC value |  |  |
| 9              | 4                | ~80% | 14                                       | ~92.5 | 27         |  |  |
| 10             | 8                | ~89% | 18                                       | ~95%  | 31         |  |  |

For example, if you configure a dynamic queue size of 6, then the alpha value is ½. If you configure a dynamic queue size of 7, then the alpha value is 1.

To calculate the queue-limit consider the following:

queue-limit = (alpha/(1 + alpha)) x total buffers

For example, if you configure a queue-limit with a dynamic queue size of 7, then the queue-limit can grow up to (1/(1+1)) x total buffers. This means that queue-limit =  $\frac{1}{2}$  x total buffers.

#### Note

Although the above calculations determine the maximum queue occupancy, the maximum queue occupancy is limited to 64K cells in all cases for Application Spine Engine (ASE2, ASE3) and Leaf Spine Engine (LSE) enabled switches.

#### Note

Setting the threshold on ALE enabled devices is only supported for the system level. It is not supported for the port level.

- **Step 5** Repeat Steps 3 and 4 to assign tail drop thresholds for other queue classes.
- Run the **show policy-map** [**type queuing** [*policy-map-name* | **default-out-policy**]] command to displays information about all configured policy maps, all policy maps of type queuing, a selected policy map of type queuing, or the default output queuing policy.

#### **Example:**

switch(config) # show policy-map type queuing shape queues

**Step 7** Run the **copy running-config startup-config** command to save the running configuration to the startup configuration.

#### **Example:**

```
switch(config) # copy running-config
startup-config
```

# **Configure WRED on Egress Queues**

Follow these steps to configure WRED on egress queues.

#### **Procedure**

Run the **policy-map** [**type queuing**] [**match-first**] [*policy-map-name*] command to configure the policy map of type queuing and then enters policy-map mode for the policy-map name you specify.

### Example:

```
switch(config)# policy-map type queuing shape_queues
switch(config-pmap-que)#
```

Policy-map names can contain alphabetic, hyphen, or underscore characters, are case sensitive, and can be up to 40 characters.

**Step 2** Run the **class type queuing** *class-name* command to configure the class map of type queuing and then enter policy-map class queuing mode.

## Example:

```
switch(config-pmap-que)# class type queuing c-out-q1
switch(config-pmap-c-que)#
```

Class queuing names are listed in the previous System-Defined Type queuing Class Maps table.

Run the random-detect [minimum-threshold min-threshold {packets | bytes | kbytes | mbytes} maximum-threshold max-threshold {packets | bytes | kbytes | mbytes} drop-probability value weight value] [threshold {burst-optimized | mesh-optimized}] [ecn | non-ecn] [queue length weight value] command to configure WRED on the specified queuing class.

# **Example:**

#### WRED configuration

```
switch(config-pmap-c-que)# random-detect
minimum-threshold 10 mbytes
maximum-threshold 20 mbytes
```

## **Example:**

## WRED configuration with non ECN option

```
switch(config-pmap-c-que)# random-detect non-ecn
minimum-threshold 1000 kbytes
maximum-threshold 4000 kbytes
drop-probability 100

switch(config-pmap-c-que)# show queuing interface eth 1/1 | grep WRED
WRED Drop Pkts 0
WRED Non ECN Drop Pkts 0
switch(config-pmap-c-que)#
```

You can specify minimum and maximum thresholds used to drop packets from the queue. The thresholds are specified by the number of packets, bytes, kilobytes, or megabytes. The minimum and maximum thresholds must be of the same type. Range: 1 to 52428800.

Alternatively, you can specify a threshold that is optimized for burst or mesh traffic, or you can configure WRED to drop packets based on explicit congestion notification (ECN). Beginning with Cisco NX-OS Release 7.0(3)I6(1), the Network Forwarding Engine (NFE) platform supports the non-ecn option to configure drop thresholds for non-ECN flows.

#### Note

• The minimum-threshold and maximum-threshold parameters are not supported on the Cisco Nexus 9300 platform switches and Cisco Nexus 9564TX and 9564PX line cards.

When random-detect is configured under policy-map, the default thresholds and drop probabilities are as following:

- **a.** On newer platforms, the threshold is 0 and then the drop probabilities would be enforced irrespective of buffer utilization.
- **b.** On older platforms, the threshold is min 100KB, max 120KB.

The drop probabilities are consistently 10% and 90% for burst-optimized and mesh-optimized respectively on all platforms

You can also specify the queue length weight for the traffic. The range of the queue length is 0-15.

- **Step 4** (Optional) Repeat Steps 2 and 3 to configure WRED for other queuing classes.
- **Step 5** (Optional) Run the **congestion-control random-detect forward-nonecn** command to allow non-ECN-capable traffic to bypass WRED thresholds and grow until the egress queue-limit and tail drops.

## **Example:**

```
switch(config-pmap-c-que) # congestion-control random-detect forward-nonecn
```

This is a global command intended to be used with a WRED and ECN configuration and when the intention is to avoid WRED drops of non-ECN-capable traffic. This option is available beginning with Cisco NX-OS Release 7.0(3)I4(2) and supported only for Cisco Nexus 9200 platform switches, Cisco Nexus 93108TC-EX and 93180YC-EX switches, and Cisco Nexus 9508 switches with the Cisco Nexus 9732C-EX line card.

Beginning with Cisco NX-OS Release 7.0(3)I4(5), this feature is supported on Cisco Nexus 9508 switches with the Cisco Nexus 9636PQ line cards and Cisco Nexus 3164Q switches.

# **Configure AFD on Egress Queues**

Follow these steps to configure AFD on egress queues.

#### **Procedure**

Run the **policy-map** [**type queuing**] [**match-first**] [*policy-map-name*] command in global configuration mode, to configure the policy map of type queuing and then enters policy-map mode for the policy-map name you specify.

#### **Example:**

```
switch# configure terminal
switch(config)# policy-map type queuing afd_8q-out
switch(config-pmap-que)#
```

Policy-map names can contain alphabetic, hyphen, or underscore characters, are case sensitive, and can be up to 40 characters.

**Step 2** Run the **class type queuing** *class-name* command to configure the class map of type queuing and then enter policy-map class queuing mode.

#### **Example:**

```
switch(config-pmap-que)# class type queuing c-out-8q-q3
switch(config-pmap-c-que)#
```

Class queuing names are listed in the previous System-Defined Type queuing Class Maps table.

Step 3 Run the afd queue-desired <number> [bytes | kbytes | mbytes] [ecn] command to specify queue-desired.

#### **Example:**

Configuring AFD without ECN

```
switch(config)# policy-map type queuing afd_8q-out
switch(config-pmap-que)# class type queuing c-out-8q-q3
switch(config-pmap-c-que)# afd queue-desired 600 kbytes
```

Configuring AFD with ECN

```
switch(config)# policy-map type queuing afd-ecn_8q-out
switch(config-pmap-que)# class type queuing c-out-8q-q3
switch(config-pmap-c-que)# afd queue-desired 150 kbytes ecn
```

The following are recommended values for **queue-desired** for different port speeds:

| Port Speed | Value for Queue |
|------------|-----------------|
| 10G        | 150 kbytes      |
| 40G        | 600 kbytes      |
| 100G       | 1500 kbytes     |

#### What to do next

After AFD is configured, you can apply the policy to the system or to an interface as follows:

System

```
switch(config) # system qos
switch(config-sys-qos) # service-policy type queuing output afd 8q-out
```

Interface

```
switch(config) # int e1/1
switch(config-if) # service-policy type queuing output afd 8q-out
```

# **Configure Congestion Management**

You can configure only one of the following congestion management methods in a policy map:

- Allocate a minimum data rate to a queue by using the **bandwidth** and **bandwidth remaining** commands.
- Allocate all data for a class of traffic to a priority queue by using the **priority** command. You can use the **bandwidth remaining** command to distribute the remaining traffic among the nonpriority queues. By default, the system evenly distributes the remaining bandwidth among the nonpriority queues.
- Allocate a minimum and maximum data rate to a queue by using the shape command.

In addition to the congestion management feature that you choose, you can configure one of the following queue features in each class of a policy map:

- Tail drop thresholds based on the queue size and the queue limit usage. For more information, see Configure Tail Drop on Egress Queues, on page 13.
- WRED for preferential packet drops. For more information, see the Configuring WRED on Egress Queues section.

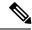

Note

WRED is not supported on the Cisco Nexus 9508 switch (NX-OS 7.0(3)F3(3).

# **Configure Bandwidth and Bandwidth Remaining**

You can configure the bandwidth and bandwidth remaining on the egress queue to allocate a minimum percentage of the interface bandwidth to a queue.

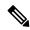

Note

When a guaranteed bandwidth is configured, the priority queue must be disabled in the same policy map.

Follow these steps to configure bandwidth on egress queues.

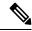

Note

If you are configuring bandwidth and bandwidth remaining on the egress queue for FEX, ensure that **feature-set fex** is enabled.

### **Procedure**

Run the **policy-map** [**type queuing**] [**match-first**] [*policy-map-name*] command in global configuration mode, to configure the policy map of type queuing and then enters policy-map mode for the policy-map name you specify.

#### **Example:**

```
switch# configure terminal
switch(config)# policy-map type queuing shape_queues
switch(config-pmap-que)#
```

Policy-map names can contain alphabetic, hyphen, or underscore characters, are case sensitive, and can be up to 40 characters.

**Step 2** Run the **class type queuing** *class-name* command to configure the class map of type queuing and then enter policy-map class queuing mode.

#### Example:

```
switch(config-pmap-que)# class type queuing c-out-q1
switch(config-pmap-c-que)#
```

Class queuing names are listed in the previous System-Defined Type queuing Class Maps table.

**Step 3** Run the **bandwidth** {**percent** *percent*} command to assign a minimum rate of the interface bandwidth to an output queue as the percentage of the underlying interface link rate.

## **Example:**

```
switch(config-pmap-c-que)# bandwidth percent 25
```

Assigns a minimum rate of the interface bandwidth to an output queue as the percentage of the underlying interface link rate. The range: 0 to 100.

The example shows how to set the bandwidth to a minimum of 25 percent of the underlying link rate.

**Step 4** Run the **bandwidth remaining percent** percent command to assign the percentage of the bandwidth that remains.

#### **Example:**

```
switch(config-pmap-c-que)# bandwidth remaining percent 25
```

Assigns the percentage of the bandwidth that remains to this queue. The range: 0 to 100.

The example shows how to set the bandwidth for this queue to 25 percent of the remaining bandwidth.

- **Step 5** (Optional) Repeat Steps 3 and 4 or 5 to assign bandwidth for other queue classes.
- **Step 6** Run the exit command to exit the policy-map queue mode and enter global configuration mode.

#### Example:

```
switch(config-cmap-que)# exit
switch(config)#
```

**Step 7** (Optional) Run the **show policy-map** [**type queuing** [*policy-map-name* | **default-out-policy**]] command to display information about all configured policy maps, all policy maps of type queuing, a selected policy map of type queuing, or the default output queuing policy.

## **Example:**

```
switch(config)# show policy-map type queuing shape_queues
```

**Step 8** Run the **copy running-config startup-config** command to save the running configuration to the startup configuration.

# **Example:**

```
switch(config)# copy running-config startup-config
```

# **Configure Priority**

Follow these steps to specify the priority on egress queues.

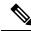

Note

If you are configuring priority on the egress queue for FEX, ensure that **feature-set fex** is enabled.

#### **Procedure**

Run the **policy-map** [**type queuing**] [**match-first**] [*policy-map-name*] command in global configuration mode, to configure the policy map of type queuing and then enters policy-map mode for the policy-map name you specify.

# **Example:**

```
switch# configure terminal
switch(config) # policy-map type queuing inq_pri
switch(config-pmap-que) #
```

Policy-map names can contain alphabetic, hyphen, or underscore characters, are case sensitive, and can be up to 40 characters.

**Step 2** Run the **class type queuing** *class-name* command to configure the class map of type queuing and then enter policy-map class queuing mode.

#### **Example:**

```
switch(config-pmap-que)# class type queuing c-in-q3
switch(config-pmap-c-que)#
```

Class queuing names are listed in the previous System-Defined Type queuing Class Maps table.

**Step 3** Run the **priority** [level *value*] command to select this queue as a priority queue. Only one priority level is supported.

#### Example:

```
switch(config-pmap-c-que) # priority
```

#### Note

FEX QoS priority is supported only on the **c-out-q3 class map**.

**Step 4** (Optional) Run the **class type queuing** class-name command to configures the class map of type queuing and then enters policy-map class queuing mode.

### **Example:**

```
switch(config-pmap-c-que)# class type queuing c-in-q2
switch(config-pmap-c-que)#
```

Class queuing names are listed in the previous System-Defined Type queuing Class Maps table.

Choose a nonpriority queue where you want to configure the remaining bandwidth. By default, the system evenly distributes the remaining bandwidth among the nonpriority queues.

**Step 5** Run the **bandwidth remaining percent** command to assign the percentage of the bandwidth that remains.

#### **Example:**

```
switch(config-pmap-c-que) \# bandwidth remaining percent 25
```

Assigns the percentage of the bandwidth that remains to this queue. The range: 0 to 100.

The example shows how to set the bandwidth for this queue to 25 percent of the remaining bandwidth.

- **Step 6** (Optional) Repeat Steps 4 to 5 to assign the priority for the other nonpriority queues.
- **Step 7** (Optional) Run the **show policy-map** [**type queuing** [*policy-map-name* | **default-out-policy**]] command to display information about all configured policy maps, all policy maps of type queuing, a selected policy map of type queuing, or the default output queuing policy.

### **Example:**

```
switch(config) # show policy-map type queuing shape queues
```

**Step 8** Run the **copy running-config startup-config** command to save the running configuration to the startup configuration.

#### **Example:**

```
switch(config) # copy running-config startup-config
```

# **Configure Traffic Shaping**

Follow these steps to configure traffic shaping.

# Before you begin

Configure random detection minimum and maximum thresholds for packets.

#### **Procedure**

Run the **policy-map** [**type queuing**] [**match-first**] [*policy-map-name*] command in global configuration mode, to configure the policy map of type queuing and then enters policy-map mode for the policy-map name you specify.

## **Example:**

```
switch# configure terminal
switch(config)# policy-map type queuing shape_queues
switch(config-pmap-que)#
```

Policy-map names can contain alphabetic, hyphen, or underscore characters, are case sensitive, and can be up to 40 characters.

**Step 2** Run the **class type queuing** *class-name* command to configure the class map of type queuing and then enter policy-map class queuing mode.

# Example:

```
switch(config-pmap-que) # class type queuing c-out-q1
switch(config-pmap-c-que) #
```

Class queuing names are listed in the previous System-Defined Type queuing Class Maps table.

Step 3 Run the shape min value {bps | gbps | kbps | mbps | pps} max value {bps | gbps | kbps | mbps | pps} command to assign a minimum and maximum bit rate on an output queue.

#### Example:

```
switch(config-pmap-c-que) # shape min 100 mbps max 150 mbps
```

The default bit rate is in bits per second (bps).

The example shows how to shape traffic to a minimum rate of 100 megabits per second (mbps) and a maximum rate of 150 mbps.

# Note

Most scenarios where traffic shaping is needed requires the configuration of only the max shaper value. For instance, if you want traffic shaped and limited to a maximum desired rate, configure the min shaper value as 0 and the max shaper value as the maximum desired rate.

You should only configure the min shaper value for specific scenarios where a guaranteed rate is desired. For instance, if you want traffic to have a guaranteed rate, configure the min shaper value as the guaranteed rate and the max value as something greater than guaranteed rate (or the maximum of the port speed rate).

- **Step 4** (Optional) Repeat Steps 2 and 3 to assign shape traffic for other queue classes.
- **Step 5** (Optional) Run the **show policy-map** [**type queuing** [*policy-map-name* | **default-out-policy**]] command to display information about all configured policy maps, all policy maps of type queuing, a selected policy map of type queuing, or the default output queuing policy.

#### **Example:**

```
switch(config) # show policy-map type queuing shape queues
```

**Step 6** Run the **copy running-config startup-config** command to save the running configuration to the startup configuration.

## **Example:**

switch(config)# copy running-config startup-config

# **Apply a Queuing Policy on a System**

Follow these steps to apply a queuing policy globally on a system.

#### **Procedure**

**Step 1** Run the **system qos** command in global configuration mode, to enter system QoS mode.

#### Example:

```
switch# configure terminal
switch (config)# system qos
switch (config-sys-qos)#
```

**Step 2** Run the **service-policy type queuing output** {*policy-map-name* | **default-out-policy**} command to add the policy map to the input or output packets of the system.

#### **Example:**

switch (config-sys-qos)# service-policy type queuing map1

#### Note

- The **output** keyword specifies that this policy map should be applied to traffic sent from an interface.
- To restore the system to the default queuing service policy, use the **no** form of this command.

# Verify the Queuing and Scheduling Configuration

Use the following commands to verify the queuing and scheduling configuration:

| Command                                                               | Purpose                                                                                                    |
|-----------------------------------------------------------------------|----------------------------------------------------------------------------------------------------|
| show class-map [type queuing [class-name]]                            | Displays information about all configured class maps, all class maps of type queuing, or a selected class map of type queuing.                                       |
| show policy-map [type queuing [policy-map-name   default-out-policy]] | Displays information about all configured policy maps, all policy maps of type queuing, a selected policy map of type queuing, or the default output queuing policy. |
| show policy-map system                                                | Displays information about all configured policy maps on the system.                                                                                                 |

# Control the QoS Shared Buffer

The QoS buffer provides support per port/queue and shared space. You can control the QoS buffer that is shared by all flows by disabling or restricting reservations.

The hardware qos min-buffer command is used to control the QoS shared buffer.

| hardware qos min-buffer [all   default   none] | • all                                                    |
|------------------------------------------------|----------------------------------------------------------|
|                                                | Current behavior where all reservations are enabled ON). |
|                                                | • default                                                |
|                                                | Enables reservations only for qos-group-0.               |
|                                                | • none                                                   |
|                                                | Disables reservations for all qos-groups.                |
|                                                |                                                          |

The **show hardware qos min-buffer** command is used to display the current buffer configuration.

# **Manage Dynamic Buffer Sharing**

Beginning with NX-OS 7.0(3)I7(4), dynamic buffer sharing (egress buffering) across slices is configured with the **hardware qos dynamic-buffer-sharing** command. Following the command, you must reload the switch to enable the dynamic buffering.

Buffer sharing is enabled by dynamic bank allocation (1 bank = 4k cells, 1 cell = 416 bytes) and controlled by a global controller (eCPU) that manages the banks being distributed among slices. Dynamic buffer sharing provides six reserved banks (10MB) for each slice and twelve banks for sharing across slices (20MB).

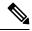

Note

Dynamic Buffer Sharing is supported only on Nexus 9300-FX2 platform switches, see Nexus Switch Platform Support Matrix

# Monitor the QoS Packet Buffer

The Cisco Nexus 9000 Series device has a 12-MB buffer memory that divides into a dedicated per port and dynamic shared memory. Each front-panel port has four unicast queues and four multicast queues in egress. In the scenario of burst or congestion, each egress port consumes buffers from the dynamic shared memory.

You can display the real-time and peak status of the shared buffer per port. All counters are displayed in terms of the number of cells. Each cell is 208 bytes in size. You can also display the global level buffer consumption in terms of consumption and available number of cells.

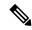

Note

Monitoring the shared buffer on ALE enabled devices is not supported for the port level.

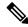

Note

In the examples shown in this section, the port numbers are Broadcom ASIC ports.

This example shows how to clear the system buffer maximum cell usage counter.

```
switch# clear counters buffers
Max Cell Usage has been reset successfully
```

This example shows how to set a buffer utilization threshold for a specific module.

 $\verb|switch(config)| \# \textbf{ hardware profile buffer info port-threshold module 1 threshold 10} \\ Port threshold changed successfully \\$ 

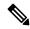

Note

- The buffer threshold feature is not enabled for ports if they have a no-drop class configured (PFC).
- The configured threshold buffer count is checked every 5 seconds against all the buffers used by that port across all the queues of that port.
- You can configure the threshold percentage configuration for all modules or for a specific module, which is applied to all ports. The default threshold value is 90% of the switch cell count of shared pool SP-0. This configuration applies to both Ethernet (front panel) and internal (HG) ports.
- The buffer threshold feature is not supported for ACI capable device ports.

This example shows how to display the interface hardware mappings.

```
switch# show interface hardware-mappings
Legends:
```

```
gends:

SMod - Source Mod. 0 is N/A

Unit - Unit on which port resides. N/A for port channels

HPort - Hardware Port Number or Hardware Trunk Id:

FPort - Fabric facing port number. 255 means N/A

NPort - Front panel port number

VPort - Virtual Port Number. -1 means N/A
```

| Name    | Ifindex  | Smod | Unit | HPort | FPort | NPort | VPort |
|---------|----------|------|------|-------|-------|-------|-------|
| Eth2/1  | 1a080000 | 4    | 0    | 13    | 255   | 0     | -1    |
| Eth2/2  | 1a080200 | 4    | 0    | 14    | 255   | 1     | -1    |
| Eth2/3  | 1a080400 | 4    | 0    | 15    | 255   | 2     | -1    |
| Eth2/4  | 1a080600 | 4    | 0    | 16    | 255   | 3     | -1    |
| Eth2/5  | 1a080800 | 4    | 0    | 17    | 255   | 4     | -1    |
| Eth2/6  | 1a080a00 | 4    | 0    | 18    | 255   | 5     | -1    |
| Eth2/7  | 1a080c00 | 4    | 0    | 19    | 255   | 6     | -1    |
| Eth2/8  | 1a080e00 | 4    | 0    | 20    | 255   | 7     | -1    |
| Eth2/9  | 1a081000 | 4    | 0    | 21    | 255   | 8     | -1    |
| Eth2/10 | 1a081200 | 4    | 0    | 22    | 255   | 9     | -1    |
| Eth2/11 | 1a081400 | 4    | 0    | 23    | 255   | 10    | -1    |
| Eth2/12 | 1a081600 | 4    | 0    | 24    | 255   | 11    | -1    |
| Eth2/13 | 1a081800 | 4    | 0    | 25    | 255   | 12    | -1    |
| Eth2/14 | 1a081a00 | 4    | 0    | 26    | 255   | 13    | -1    |
| Eth2/15 | 1a081c00 | 4    | 0    | 27    | 255   | 14    | -1    |
| Eth2/16 | 1a081e00 | 4    | 0    | 28    | 255   | 15    | -1    |
|         |          |      |      |       |       |       |       |

| Eth2/17 | 1a082000 | 4 | 0 | 29 | 255 | 16 | -1 |
|---------|----------|---|---|----|-----|----|----|
| Eth2/18 | 1a082200 | 4 | 0 | 30 | 255 | 17 | -1 |
| Eth2/19 | 1a082400 | 4 | 0 | 31 | 255 | 18 | -1 |
| Eth2/20 | 1a082600 | 4 | 0 | 32 | 255 | 19 | -1 |
| Eth2/21 | 1a082800 | 4 | 0 | 33 | 255 | 20 | -1 |
| Eth2/22 | 1a082a00 | 4 | 0 | 34 | 255 | 21 | -1 |
| Eth2/23 | 1a082c00 | 4 | 0 | 35 | 255 | 22 | -1 |
| Eth2/24 | 1a082e00 | 4 | 0 | 36 | 255 | 23 | -1 |

# **Configuration Examples for Queuing and Scheduling**

In this section, you can find examples of configuring queuing and scheduling.

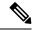

Note

The default system classes type queuing match based on qos-group (by default all traffic matches to qos-group 0, and this default queue gets 100% bandwidth). Create a type QoS policy that first sets the qos-group in order to drive the correct matching for the type queuing classes and policies.

# **Example: Configuring WRED on Egress Queues**

The following example shows how to configure the WRED feature on an egress queue:

```
configure terminal
  class-map type queuing match-any c-out-q1
  match qos-group 1
  class-map type queuing match-any c-out-q2
  match qos-group 1
  policy-map type queuing wred
    class type queuing c-out-q1
      random-detect minimum-threshold 10 bytes maximum-threshold 1000 bytes
  class type queuing c-out-q2
    random-detect threshold burst-optimized ecn
```

# **Example: Configuring Traffic Shaping**

The following example shows how to configure traffic shaping using 500 mbps and 1000 mbps for respective classes::

```
configure terminal
  class-map type queuing match-any c-out-q1
   match gos-group 1
  class-map type queuing match-any c-out-q2
   match qos-group 1
policy-map type queuing pqu
  class type queuing c-out-8q-q3
   bandwidth percent 20
   shape min 100 mbps max 500 mbps
  class type queuing c-out-8q-q2
   bandwidth percent 30
   shape min 200 mbps max 1000 mbps
  class type queuing c-out-8q-q-default
   bandwidth percent 50
  class type queuing c-out-8q-q1
   bandwidth percent 0
  class type queuing c-out-8q-q4
```

bandwidth percent 0
class type queuing c-out-8q-q5
bandwidth percent 0
class type queuing c-out-8q-q6
bandwidth percent 0
class type queuing c-out-8q-q7
bandwidth percent 0
system qos
service-policy type queuing output pqu

**Example: Configuring Traffic Shaping**